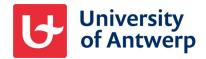

## **External users and MFA**

From 15 April 2024, the University of Antwerp will require all external users to use Multi-factor authentication (MFA) on all applications. This optimally protects both guest accounts and UAntwerpen data.

The next time you want to log in with your new UAntwerpen guest account, you need to set up MFA (multiple authentication) on it.

Click Next to set this up.

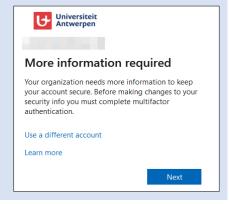

From UAntwerpen, we strongly recommend the Microsoft Authenticator app. You can download this app on your smartphone and then set it up by clicking **Next** on your *computer* screen.

> Do you prefer to use SMS or voice calls rather than the Authenticator app? Then click at the bottom

I want to set up a different method.

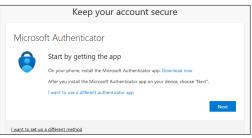

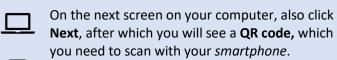

- To do so, in the **Authenticator app** on your *smartphone*, tap the + icon at the top right after which you choose to add a Work or School account.
- Then tap scan QR code to scan the code on your computer screen, just as you would take a picture of it with your phone.

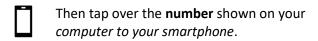

In doing so, your smartphone also indicates which guest account you will use to log into which part of Microsoft 365.

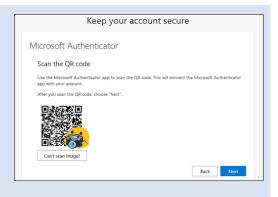

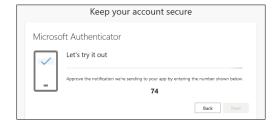

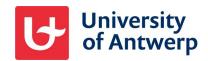

**Done!** Your Authenticator app is now set up for 13:33 use at UAntwerpen. **≡** Authenticator Q Universiteit Antwerpen #EXT#@uantw...